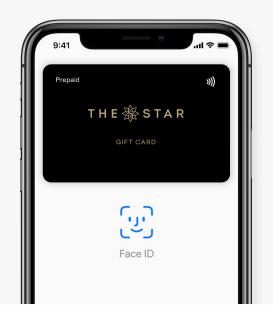

## Pay safer and faster using The Star Gift Card with Apple Pay

🗯 Pay

# Apple Pay is the easy, secure, and private way to pay

#### Simple & Secure

Security and privacy is at the core of Apple Pay. When you use a prepaid card with Apple Pay, the actual card numbers are not stored on the device, nor on Apple servers. Instead, a unique Device Account Number is assigned, encrypted and securely stored in the Secure Element on your device. Each transaction is authorised with a one-time unique dynamic security code.

#### Pay Easily & Securely with Apple Pay

Using Apple Pay is the easy, safe way to pay instore and online with your iPhone and Apple Watch. You can quickly check out using the devices you carry every day. Apple Pay is also the safer and faster way to pay online and in apps because you no longer have to create an account or fill out lengthy forms.

### How to Add a Card

| 9:4 |                            |
|-----|----------------------------|
| Bac | k Add a new card to wallet |
|     | Select your wallet         |
|     | Add to Analo Wallat        |
|     | Add to Apple Wallet        |

1. In the TCN App tap 'Add to Apple Wallet'.

| 9:41                                         |       |         |   |   | l *    | -            |  |  |
|----------------------------------------------|-------|---------|---|---|--------|--------------|--|--|
| K Back                                       |       |         |   |   |        | Next         |  |  |
| Card Details<br>Enter your card information. |       |         |   |   |        |              |  |  |
| Name                                         | ŀ     | equired |   |   |        |              |  |  |
| Card Numbe                                   | r     |         |   |   |        |              |  |  |
|                                              |       |         |   |   |        |              |  |  |
| QWE                                          | R     | ΤY      | Ĺ | J |        | P            |  |  |
| A S                                          | D     | FG      | н | J | к      | L            |  |  |
| • Z                                          | x     | c v     | в | Ν | м      | $\bigotimes$ |  |  |
| 123                                          | space |         |   |   | return |              |  |  |
| ٢                                            |       |         |   |   | Ŷ      |              |  |  |

2. Follow the prompts to complete the process.

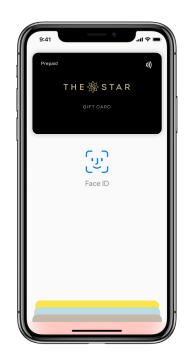

3. Your card has now been added to Apple Wallet and you're ready to Tap and Pay easily and securely with Apple Pay anywhere you see this symbol